Przemysław Biecek

# Przewodnik po pakiecie

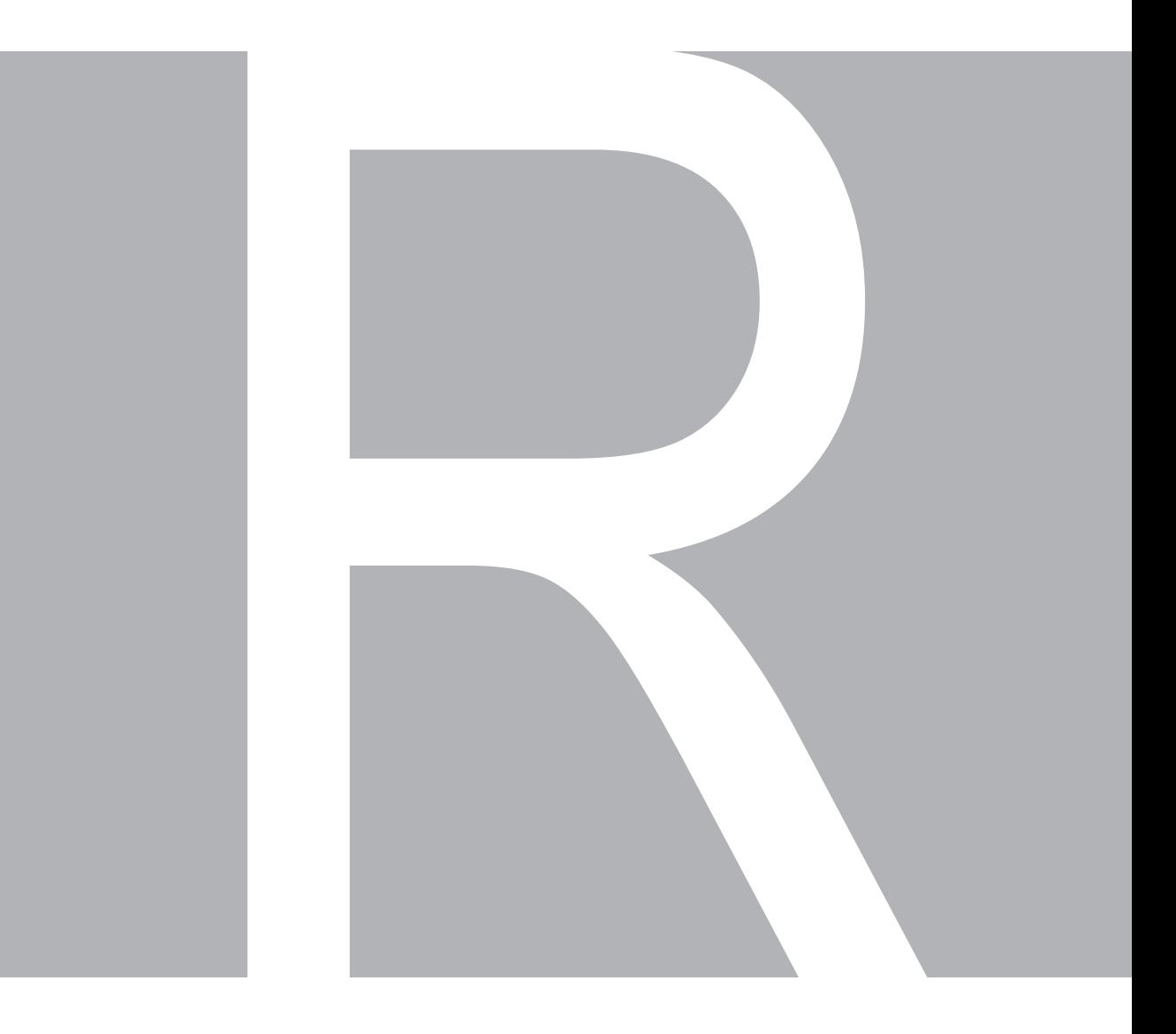

Oficyna Wydawnicza GiS

Argument append określa, czy wynik tej funkcji ma być dopisany do końca pliku (o ile plik istnieje), czy też ten wynik ma nadpisać ewentualną zawartość wskazanego pliku. Jeżeli wskazany plik nie istnieje, wynik jest w obu przypadkach taki sam. Do zapisu danych (wektora, macierzy lub ramki danych) w formacie tabelarycznym można wykorzystać funkcję write.table(). Poniższe polecenie zapisuje dane rozdzielając kolejne elementy znakiem tabulacji.

write.table(macierz, file="nazwa.pliku", sep="\t")

Duże i złożone obiekty lepiej przechowywać w postaci binarnej. Zapis w formacie plików binarnych umożliwia funkcja save(). Funkcja ta zapisuje wskazany obiekt lub listę obiektów w formacie Rdata (zazwyczaj pliki z rozszerzeniem Rdata lub rda). Do takiego formatu można zapisać nie tylko liczby, ale też złożone obiekty i funkcje. Jeżeli chcemy zapisać do pliku wartość wszystkich obiektów z przestrzeni nazw, to można skorzystać z funkcji save.image(). Zapisuje ona do pliku wszystkie dostępne obiekty. Podobny efekt ma polecenie z menu File / Save workspace.

# 1.7 Zadania do części "Łagodne wprowadzenie..."

W tym rozdziale przedstawiamy zbiór zadań do samodzielnego wykonania. Zadania zostały podzielone na trzy poziomy trudności, oznaczane liczbą liter R

- R zadania podstawowe, bazujące wyłącznie na materiale z tej książki (dla większości użytkowników jest to zakres wystarczający do codziennej pracy z programem R),
- RR zadania o podwyższonej trudności, dla biegłych użytkowników, wymagają często poszukania dodatkowych informacji w sieci lub w plikach pomocy R,
- RRR zadania typu "sprawdź się", najczęściej można je rozwiązać na wiele sposobów, rzecz w tym, by wybrać ten najlepszy.

Pod adresem http://www.biecek.pl/R/odpowiedzi.R znajdują się przykładowe rozwiązania poniższych zadań. Zapraszamy czytelników do zgłaszania własnych ciekawych rozwiązań i/lub zadań.

R Zadanie 1.1

Skonstruuj wektor kwadratów liczb od 1 do 100. Następnie używając operatora dzielenia modulo i funkcji factor() zlicz, które cyfry oraz jak często występują na pozycji jedności w wyznaczonych kwadratach.

RR Zadanie 1.2

Zbuduj własne tablice trygonometryczne. Przygotuj ramkę danych, w których zebrane będą informacje o wartościach funkcji sinus, cosinus, tangens i cotangens dla kątów: 0<sup>∘</sup> , 30<sup>∘</sup> , 45<sup>∘</sup> , 60<sup>∘</sup> , 90<sup>∘</sup> . Zauważ, że funkcje trygonometryczne w R przyjmują argumenty w radianach.

R Zadanie 1.3

Przygotuj wektor 30 łańcuchów znaków następującej postaci: liczba.litera, gdzie liczba to kolejne liczby od 1 do 30 a litera to trzy duże litery A, B, C występujące cyklicznie.

R Zadanie 1.4

Wczytaj zbiór danych daneO i napisz funkcję lub pętlę sprawdzającą typ i klasę każdej kolumny tego zbioru.

R Zadanie 1.5

Z odczytanej ramki danych daneOwyświetl tylko dane z wierszy o parzystych indeksach.

R Zadanie 1.6

Używając operatorów logicznych wyświetl ze zbioru danych tylko wiersze odpowiadające: pacjentkom starszym niż 50 lat u których wystąpiły przerzuty do węzłów chłonnych (cecha Wezly.chlonne=1).

R Zadanie 1.7

Wyświetl nazwy kolumn w zbiorze danych daneO, a następnie oblicz długość (liczbę znaków) nazw kolejnych kolumn.

R Zadanie 1.8

Napisz funkcję, która za argumenty przyjmie wektor liczb, a jako wynik zwróci trzy najmniejsze i trzy największe liczby. Jeżeli wejściowy wektor jest krótszy niż trzy liczby, to wyświetlany powinien być napis "za krótki argument".

RR Zadanie 1.9

Zmodyfikuj funkcję z poprzedniego zadania tak, by otrzymywała też drugi argument ile, którym można określić liczbę skrajnych wartości wyznaczanych jako wynik. Domyślną wartością tego argumentu powinna być liczba 3.

RR Zadanie 1.10

Napisz funkcję poczatek() przyjmującą za pierwszy argument wektor, macierz lub ramkę a za drugi argument liczbę n. Niech to będzie przeciążona funkcja. Dla wektora powinna ona w wyniku zwracać n pierwszych elementów, dla macierzy i ramki danych powinna zwracać podmacierz o wymiarach n×n.

RR Zadanie 1.11 Narysuj funkcję, która w układzie biegunowym ma współrzędne:

$$
r = 1 + \sin(t),
$$
  

$$
\phi = c * t.
$$

dla *c* = 1, *c* = 0.1 i *c* = 2.2. Zobacz przykład na rysunku 1.6.

Wskazówka: trzeba zamienić współrzędne na układ kartezjański przekształceniami  $x = r \cos(\phi)$  $i y = r \sin(\phi)$ . Autor upierał się, że tego uczą w gimnazjum i takie podpowiedzi są zbędne, ale prawda jest taka, że autor nigdy nie był w gimnazjum. Przyp. żony.

Patrz załącznik z opisem zbiorów danych.

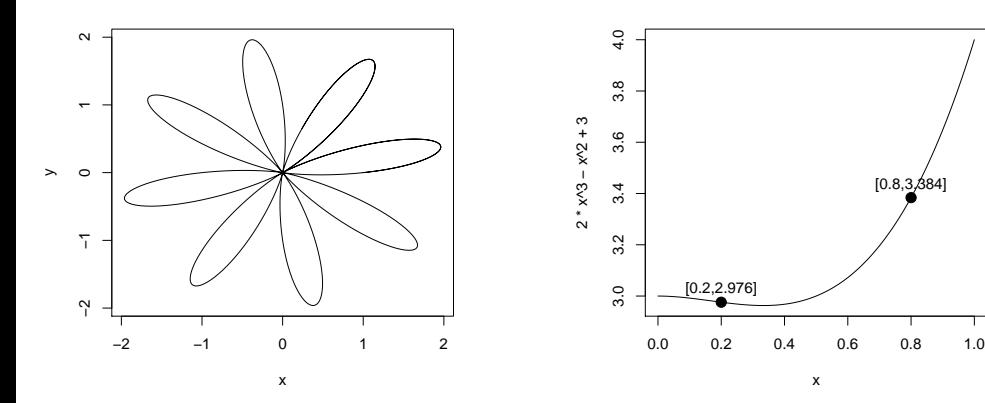

RYSUNEK 1.6: Ilustracja do zadania 1.11

RYSUNEK 1.7: Ilustracja do zadania 1.12

R Zadanie 1.12

Używając instrukcji curve() narysuj wykres funkcji  $f(x) = 2x^3 - x^2 + 3$  na przedziale [0, 1].

Na wykresie tej funkcji zaznacz punkty odpowiadające wartościom w punktach 0.2 i 0.8, a następnie na wykres nanieś napisy opisujące współrzędne tych punktów. Zobacz przykład na rysunku 1.7.

R Zadanie 1.13

Pod adresem http://www.biecek.pl/R/dane/daneBioTech.csv znajduje się plik tekstowy z danymi. Dane są w formacie tabelarycznym, mają nagłówek, kolejne pola rozdzielane są średnikiem a kropką dziesiętną jest przecinek. Wczytaj te dane do programu R i przypisz je do zmiennej daneBT.

R Zadanie 1.14

Z odczytanych w poprzednim zadaniu danych wybierz tylko pierwsze trzy kolumny i pierwsze 10 wierszy. Zapisz ten fragment danych do pliku maleDane.txt na dysk c:\ (użytkownicy Linuxa mogą zapisać do innego katalogu). Rozdzielaj kolejne pola znakiem tabulacji a kropką dziesiętną będzie kropka. Sprawdź w dowolnym edytorze tekstowym, co zapisało się do tego pliku.

RR Zadanie 1.15

Skonstruuj wektor 100 liczb, który jest symetryczny (tzn. elementy czytane od końca tworzą ten sam wektor co elementy czytane od początku). Pierwsze 20 liczb to kolejne liczby naturalne, następnie występuje 10 zer, następnie 20 kolejnych liczb parzystych (pozostałe elementy określone są przez warunek symetrii). Napisz funkcję, która sprawdza czy wektor jest symetryczny i sprawdź czy wygenerowany wektor jest symetryczny.

#### RRR Zadanie 1.16

Napisz funkcję localMin(), której argumentem będzie ramka danych, a wynikiem będą te wiersze, w których w jakiejkolwiek liczbowej kolumnie występuje wartość najmniejsza dla tej kolumny. Kolumny z wartościami nieliczbowymi nie powinny być brane pod uwagę.

Innymi słowy jeżeli ramka ma trzy kolumny z wartościami liczbowymi, to wynikiem powinny być wiersze, w których w pierwszej kolumnie występują wartości minimalne dla pierwszej kolumny oraz wiersze, w których w drugiej kolumnie występują wartości minimalne dla drugiej kolumny oraz wiersze, w których w trzeciej kolumnie występują wartości minimalne dla trzeciej kolumny. Odczytaj ramkę danych z zadania 1.13 i sprawdź działanie napisanej funkcji.

R Zadanie 1.17

Poniższa funkcja nie działa poprawnie, powinna wyznaczać kwadraty kolejnych liczb ale tego nie robi. Skopiuj ją do programu R a następnie użyj instrukcji fix(), by poprawić funkcję kwadratyLiczb().

```
kwadratyLiczb <- function(x) {
 1:x^2
}
```
R Zadanie 1.18

Funkcja ecdf(), wyznacza dystrybuantę empiryczną. Przyjrzyj się trzeciej linii z poniższego przykładu oraz spróbuj przewidzieć co jest wynikiem tego wyrażenia i jaka funkcja jest wywoływana jako druga.

```
data(iris)
x \leftarrow \text{iris}[, 1]ecdf(x)(x)
```
R Zadanie 1.19

Znajdź liczbę x z przedziału [0 − 1] dla którego poniższe wyrażenie zwraca wartość FALSE.

 $x + 0.1 + 0.1 == 0.1 + 0.1 + x$ 

R Zadanie 1.20

Dla zbioru danych iris narysuj wykres przedstawiający zależność pomiędzy dwoma wybranymi zmiennymi. Użyj funkcji png() i pdf() aby zapisać ten wykres do pliku.

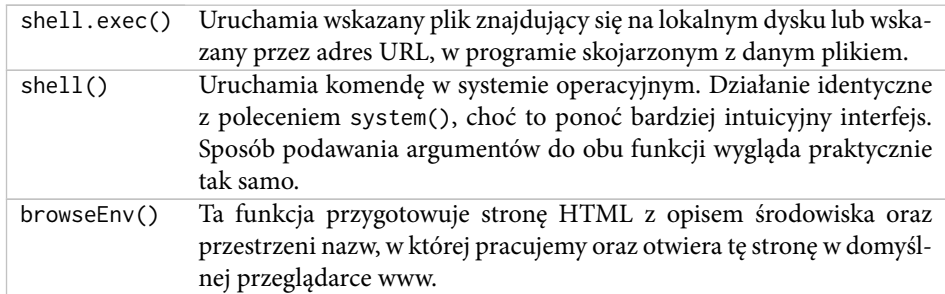

**TABELA 2.16:** Inne przydatne funkcje systemowe z pakietu base.

## 2.10 Zadania do części "pazuRrry"

W tym rozdziale przedstawiamy zbiór zadań do samodzielnego wykonania. Zadania zostały podzielone na trzy poziomy trudności, oznaczane liczbą liter R. Pod adresem http://www.biecek.pl/R/odpowiedzi.R znajdują się przykładowe rozwiązania poniższych zadań. Zapraszamy czytelników do zgłaszania własnych ciekawych rozwiązań i/lub zadań.

R Zadanie 2.1

Odczytaj ramkę danych z zadania 1.13. Następnie zamień dane liczbowe z kolumny Wiek na zmienną czynnikową, dzieląc pacjentki na 3 grupy: o wieku do 45 lat, o wieku powyżej 55 lat i o wieku pośrednim. Poziomy tej zmiennej powinny nazywać się następująco: "wiek <45", "45<= wiek <=55", "wiek >55". Następnie wyświetl macierz kontyngencji dla tej zmiennej i dla pary zmiennych wieku oraz dla płci. Dodaj do macierzy sumy brzegowe. Wyświetl płaską macierz kontyngencji dla trójki zmiennych czynnikowych, dwóch powyższych i jeszcze zmiennej WIT.

RR Zadanie 2.2

Pod adresem http://www.biecek.pl/R/dane/imieniny.txt znajduje się plik tekstowy z imionami i datami imienin dla kolejnych imion. Plik jest w dosyć kłopotliwym formacie, mianowicie w każdym wierszu w pierwszej pozycji znajduje się imię, a po nim występują daty imienin. Wszystkie te pola rozdzielone są spacją. Ponieważ jednak różne imiona mają różne liczby imienin dane te nie są w postaci tabelarycznej. Odczytaj dane tak, by każdy wiersz był jednym elementem (można np. za separator wskazać ; nie występuje on w tym pliku, cała linia zostanie więc traktowana jako jeden element). Sprawdź ile imion znajduje się w tym pliku z danymi.

Pamiętaj przy tym, że domyślnie pola tekstowe konwertowane są na

zmienne czynnikowe. | RRR Zadanie 2.3

Po odczytaniu danych z zadania 2.2 użyj strsplit() i sapply(), by z odczytanych danych wydobyć tylko informacje o imionach. Zlicz liczby znaków w kolejnych imionach i wyznacz macierz kontyngencji opisującą ile imion ma określoną długość. Sprawdź, które imię ma najwięcej znaków i które imiona maja najmniej znaków. Większość imion żeńskich kończy się literą 'a', wykorzystując tę informację zlicz liczbę żeńskich imion. Sprawdź ile liter | Od tej reguły są rozpoczyna się literą A, ile B, ile C itp. Sprawdź, które imiona kończą się suffixem anna. Polskie litery występujące w imionach zamień na odpowiedniki łacińskie, np. ą na a, ź na z itp. Sprawdź, ile imion zawierało polskie litery.

RR Zadanie 2.4

Po odczytaniu danych z powyższego zadania sprawdź, kto ma imieniny 30 października. Wyświetl te imiona w porządku leksykograficznym. Sprawdź, które imię ma najczęściej imieniny. Sprawdź, w którym dniu roku najwięcej imion ma imieniny. Sprawdź, w którym dniu miesiąca a następnie, w którym miesiącu najwięcej imion ma imieniny.

Na bazie wszystkich imion zrób analizę używalności poszczególnych liter. Która litera jest najpopularniejsza? Dlaczego?

R Zadanie 2.5

Odczytaj ramkę danych z zadania 1.13. Następnie używając funkcji by()wyświetl podsumowanie zmiennej Wiek osobno dla grupy WIT=brak i dla grupy WIT=obecny.

### R Zadanie 2.6

Wyznacz wyznacznik, wartości własne oraz wektory własne macierzy:

$$
\left[\begin{array}{rrr} 1 & 5 & 3 \\ 2 & 0 & 5 \\ 1 & 2 & 1 \end{array}\right].
$$

#### RR Zadanie 2.7

Używając funkcji outer() zbuduj i wyświetl na ekranie tabliczkę mnożenia liczb od 1 do 10.

R Zadanie 2.8

Odczytaj ramkę danych z zadania 1.13. Następnie wyznacz histogram dla zmiennej Wiek i zapisz go do pliku hist.pdf w wymiarach  $5 \times 5$  cali.

## RRR Zadanie 2.9

Pod adresem http://money.pl/ można odczytać aktualne wartości indeksów giełdowych. Wczytaj zawartość tej strony do programu R, a następnie wyciągnij z niej dane o nazwie i wartościach indeksów.

Zauważ, że w treści HTML tabela z nazwami i wartościami indeksów rozpoczyna się od linii <table id="tgpw" class="tabela">.

RR Zadanie 2.10

Używając proĕlera spróbuj przyśpieszyć poniższy fragment kodu. Sprawdź, które instrukcje są czasochłonne i zastąp je szybszymi. Następnie sprawdź jak bardzo udało Ci się przyśpieszyć ten kod.

Wskazówka: Funkcja cor() wywołuje masę dodatkowych funkcji, a tylko jedną niezbędną, czyli Internal().

```
Rprof("profiler.out", interval = 0.01, memory.profiling=TRUE)
wyniki = NULL
for (i in 1:10000) {
          wektorX <- rnorm(20)
          wektorY <- rnorm(20)
          wyniki[i] <- cor(wektorX, wektorY)
}
Rprof(NULL)
summaryRprof("profiler.out", memory="both")
```
#### RR Zadanie 2.11

Napisz funkcję test(), której argumentem będzie komenda do sprawdzenia. Funkcja test() powinna wykonać daną komendę. Jeżeli zakończy się ona błędem to funkcja test() powinna wypisać na ekranie napis KLAPA, a jeżeli wykonanie będzie bezbłędne, to powinien pojawić się napis SUKCES. Przykładowe wywołanie test(cor(1)) powinno spowodować wyświetlenie napisu KLAPA.

R Zadanie 2.12

Znajdź miejsca zerowe wielomianu *x* <sup>3</sup> − 3*x* <sup>2</sup> − *x* + 3. Znajdź najmniejszy wspólny dzielnik tego wielomianu i *x* <sup>3</sup> − 12*x* <sup>2</sup> − *x* + 12.

R Zadanie 2.13

Używając funkcji head() i by() dla zbioru danych z zadania 1.13 wyświetl trzy pierwsze wiersze danych dla mężczyzn i trzy pierwsze wiersze danych dla kobiet.

RR Zadanie 2.14

Jeżeli argumentem funkcji diag() jest macierz, to wynikiem jest wektor wartości z przekątnej. Napisz funkcję diag2() przyjmującą dwa argumenty. Pierwszym będzie macierz danych a drugim liczba. Wynikiem będzie przekątna przesunięta o wartość drugiego argumentu. Przykładowo, jeżeli drugi argument będzie miał wartość 0, to wynikiem będzie główna przekątna, jeżeli będzie miał wartość 1, to wynikiem będą elementy położone bezpośrednio nad główną przekątną, jeżeli wartość 2, to wyniki położone dwa wiersze ponad główną przekątną itp.

RR Zadanie 2.15

Napisz funkcję wyświetlającą nazwy 10 zmiennych zajmujących najwięcej pamięci w przestrzeni roboczej R.

R Zadanie 2.16

Pod adresem http://www.biecek.pl/R/dane/daneBioTech.xls znajduje się plik z danymi w formacie programu Excel. Skopiuj ten plik na dysk twardy, a następnie odczytaj dane z obu zakładek.

# **3.8 Zadania do części "Wybrane procedury statystyczne"**

W tym rozdziale przedstawiamy zbiór zadań do samodzielnego wykonania. Zadania zostały podzielone na trzy poziomy trudności, oznaczane liczbą liter R. Pod adresem http://www.biecek.pl/R/odpowiedzi.R znajdują się przykładowe rozwiązania poniższych zadań. Zapraszamy czytelników do zgłaszania własnych ciekawych rozwiązań i/lub zadań.

R Zadanie 3.1

Napisz funkcję momenty(), która dla zadanego wektora liczb wyznaczy średnią, wariancję, skośność i kurtozę.

RR Zadanie 3.2

Ze zbioru danych daneO wyciągnij zmienną VEGF i narysuj dla niej histogram (ile podziałów przyjąć?). Co o zmiennej mówi ten histogram? Zastosuj transformację, która ustabilizuje tą zmienną, a następnie narysuj histogram dla transformowanych danych. Na histogramie zamiast liczebności zaznacz prawdopodobieństwa, następnie dorysuj do tego wykresu ocenę gęstości wyznaczoną z użyciem funkcji density().

R Zadanie 3.3

W zbiorze danych daneO znajduje się zmienna liczbowa Wiek i czynnikowa Receptory.estrogenowe. Narysuj wykres pudełkowy dla zmiennej Wiek w rozbiciu na zmienną Receptory.estrogenowe. Narysuj wykres skrzypcowy dla zmiennej Wiek w rozbiciu na poziomy zmiennej Niepowodzenia.

R Zadanie 3.4

Narysuj wykres rozrzutu dla zmiennych Wiek i VEGF (bez krzywej regresji nieparametrycznej). Czy wykres ten zmieni się, jeżeli zmienne będą podane w innej kolejności? Następnie zmienną VEGF narysuj w skali logarytmicznej. Narysuj też wykres rozrzutu dla tych zmiennych w rozbiciu na poziomy zmiennej Niepowodzenia.

R Zadanie 3.5

Wygeneruj 20 liczb z rozkładu wykładniczego i narysuj dla wygenerowanego wektora dystrybuantę empiryczną. Następnie zrób to samo dla wektora 200 i 2000 liczb. Używając funkcji MASS::fitdistr() oceń parametr rate dla wylosowanego wektora.

R Zadanie 3.6

Używając metod analizy wariancji sprawdź, średnia której ze zmiennych ilościowych w zbiorze danych daneO różni się w zależności od poziomu zmiennej Niepowodzenia. Następnie zbuduj wektor zawierający p-wartości dla wyników z wykonanych analiz.

Zmienna Receptory.progesteronowe ma wartości na 4 poziomach. Wykonaj dla niej analizę wariancji oraz testy post hoc.

## R Zadanie 3.7

Wykonaj model regresji liniowej dla zmiennych cisnienie.skurczowe i wiek ze zbioru danych daneSoc.

R Zadanie 3.8

Odczytaj ramkę danych z zadania 1.13. Następnie wykonaj model regresji dla zmiennej Kreatynina.1, za zmienne zależne wybierz Kreatynina.7 i/lub Wiek.

Wyznacz dla tych zmiennych model regresji liniowej, oceń które zmienne są w istotnej statystycznie zależności, a następnie przedstaw graficznie zależność pomiędzy tymi zmiennymi.

R Zadanie 3.9

Wykorzystując wybrany test statystyczny sprawdź, która ze zmiennych ilościowych z ramki danych daneO ma rozkład istotnie różny od normalnego.

RR Zadanie 3.10

Wyznacz moc wybranego testu normalności jako funkcję poziomu istotności dla alternatywy w postaci rozkładu jednostajnego i dla liczebności próby 50.

R Zadanie 3.11

Sprawdź, które zmienne ilościowe z ramki danych daneO są ze sobą istotnie statystycznie skorelowane.

R Zadanie 3.12

W zbiorze danych mieszkania podziel zmienną cena na zmienną jakościową opisującą, czy cena jest wyższa od 175000, a zmienną powierzchnia podziel na zmienną jakościową opisującą, czy powierzchnia jest większa od 45*m*<sup>2</sup> .

Następnie wyznacz poznane współczynniki zgodności dla tych dwóch zmiennych jakościowych.

RR Zadanie 3.13

Napisz funkcję, która dla danego wektora liczb (zakładamy, że są to liczby dodatnie) sprawdza, czy po zastosowaniu transformacji logarytmicznej, odwrotnej lub pierwiastkowej dane nie są "bardziej normalne". Jako wynik funkcja przekazuje wektor danych przekształconych albo nie (tak by uzyskać wektor najbardziej zbliżony do rozkładu normalnego) oraz informację, czy i jaką transformację zastosowano. Do badania odległości do rozkładu normalnego wykorzystać można odległość pomiędzy dystrybuantami. Uwaga: porównujemy z rodziną rozkładów normalnych a nie jednym rozkładem!

R Zadanie 3.14

W zbiorze danych daneO zmienna Receptory.estrogenowe występuje na 4 poziomach, odpowiednio (-), (+), (++), (+++). Wykonaj analizę wariancji dla następujących funkcji kontrastów: porównujący pacjentki bez tych receptorów (grupa (-)) z pozostałymi grupami, porównujący pacjentki z brakiem lub słabą ekspresją tych receptorów (grupy (-) i (+)) z pozostałymi grupami, porównujący pacjentki z bardzo wysoką ekspresją (grupa (+++)) z pozostałymi grupami. Uwaga: te kontrasty nie muszą być ortogonalne.

R Zadanie 3.15

Sprawdź, czy w zbiorze danych daneO zmienne Płeć i WIT wpływają na cechę Kreatynina.7w sposób addytywny, poprzez interakcję, czy też nie wpływają w żaden sposób. Zilustruj te zależności graficznie.

RRR Zadanie 3.16

W celu testowania równości średnich w dwóch grupach zaimplementuj następującą dwustopniową procedurę.W pierwszym kroku sprawdź, czy w grupach zmienne mają rozkład normalny. Jeżeli tak, to porównaj zmienne testem t-Studenta, jeżeli nie, to porównaj testem Wilcoxona. Zbadaj na kilku przykładach, czy ta procedura kontroluje błąd pierwszego rodzaju oraz jaką ma moc w porównaniu do testów t-Studenta i Wilcoxona.

# 4.5 Zadania do części "gRrrafika"

W tym rozdziale przedstawiamy zbiór zadań do samodzielnego wykonania. Zadania zostały podzielone na trzy poziomy trudności, oznaczane liczbą liter R. Pod adresem http://www.biecek.pl/R/odpowiedzi.R znajdują się przykładowe rozwiązania poniższych zadań. Zapraszamy czytelników do zgłaszania własnych ciekawych rozwiązań i/lub zadań.

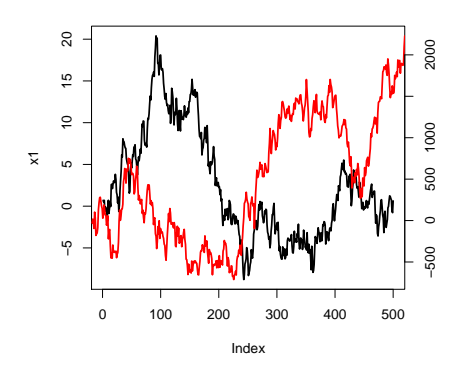

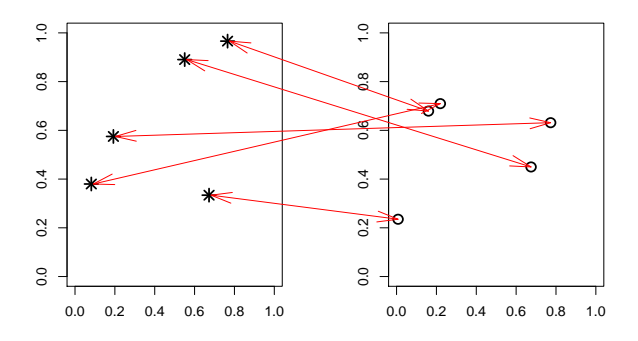

RYSUNEK 4.98: Ilustracja do zadania 4.7

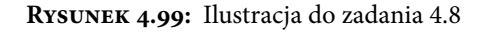

## R Zadanie 4.1

Dla pary zmiennych cisnienie.skurczowe i cisnienie.rozkurczowe ze zbioru danych daneSoc wyznacz histogram dwuwymiarowy. Aby poprawić czytelność wybierz odpowiednią liczbę klas.

#### R Zadanie 4.2

Dla pary zmiennych Nowotwor i Wiek ze zbioru danych daneO wyznacz wykres słonecznikowy.

R Zadanie 4.3

Narysuj macierz wykresów rozrzutu dla zbioru danych mieszkania.

RR Zadanie 4.4

Dla zmiennych cisnienie.skurczowe i cisnienie.rozkurczowe ze zbioru danych daneSoc wyznacz dwuwymiarową gęstość i narysuj wykres konturowy.

R Zadanie 4.5

Odczytaj ramkę danych z zadania 1.13. Następnie wyznacz macierz korelacji pomiędzy zmiennymi ilościowymi z tego zbioru danych. Przedstaw ją z użyciem wykresu mapa ciepła i wykresu plotcorr()

Użyj kilku poznanych funkcji. Który wykres jest najbardziej czytelny?

R Zadanie 4.6

W kolumnach 4, 5 i 6 w zbiorze danych z zadania 1.13 znajdują się poziomy zmiennej Kreatynina w trzech różnych chwilach czasowych. Używając funkcji matplot() narysuj zmiany tych zmiennych dla pierwszych 5 pacjentów.

RR Zadanie 4.7

Napisz funkcję, która za argumenty przyjmie dwa wektory liczb o równej długości. Następnie narysuje na jednym wykresie oba wektory (na osi OX będą kolejne liczby naturalne), każdy z własną osią OY (jedna oś narysowana powinna być po lewej stronie, druga po prawej). Osie, podobnie jak wykresy powinny być rysowane różnymi kolorami. Patrz przykład na rysunku 4.98.

RRR Zadanie 4.8

Narysuj dwa wykresy obok siebie. Na lewym wykresie narysuj pięć punktów o losowych współrzędnych (punkty zaznacz gwiazdkami), na prawym narysuj pięć punktów, również o losowych współrzędnych (zaznacz je okręgami). Następnie połącz strzałkami punkty z lewego wykresu z punktami z prawego wykresu (połączenie powinno być dokładne i niezależne od wymiarów urządzenia graficznego). Zobacz przykład na rysunku 4.99.

RR Zadanie 4.9

Ze strony http://smarterpoland.pl/index.php/zbiory-danych/ pobierz dane dotyczące cen ofertowych sprzedaży używanych samochodów. Następnie przedstaw graficznie zależność pomiędzy wiekiem auta a ceną w podziale na róże marki / modele.

Wykonaj ten wykres używając najpierw funkcji z pakietu graphics a następnie lattice i ggplot. Z użyciem którego pakietu łatwiej było otrzymać wyniki o lepszej jakości?

RRR Zadanie 4.10

Ze strony http://smarterpoland.pl/index.php/zbiory-danych/ pobierz dane dotyczące nagłówków RSS z różnych postali informacyjnych. Następnie przedstaw graficznie jak z czasem zmienia się częstość używania określonych słów w różnych portalach. Porównaj wyniki dla słowa szok i polityk.